## **Ręczna regulacja ostrości**

Ustaw tę opcję kiedy ostrość jest niewyraźna w trybie "AUTO" lub kiedy potrzebne jest ręczne ustawienie ostrości.

1 Dotknij (iii), aby wyświetlić menu.

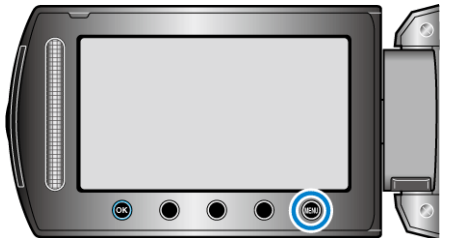

2 Wybierz "USTAWIENIA RĘCZNE" i dotknij ®.

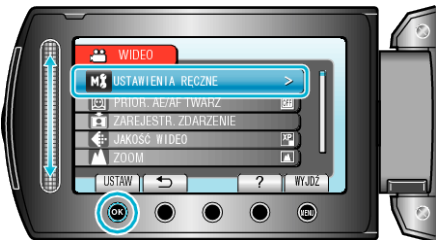

3 Wybierz "FOCUS" i dotknij <sup>®</sup>.

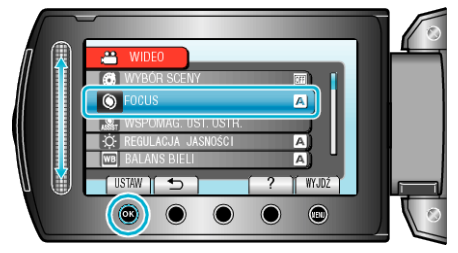

4 Wybierz "RĘCZNE" i dotknij ®.

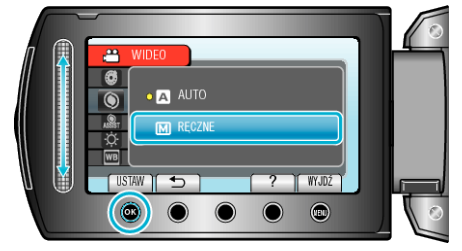

*5* Reguluj ostrość za pomocą suwaka.

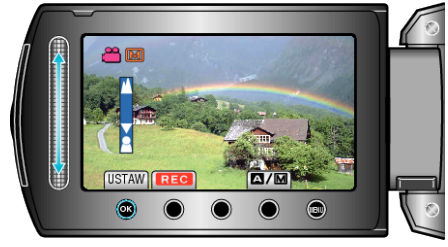

- 0 Przesuń go w górę, aby ustawić ostrość na odległym obiekcie.
- 0 Przesuń go w dół, aby ustawić ostrość na bliskim obiekcie.
- **6** Dotknij ®, aby potwierdzić.

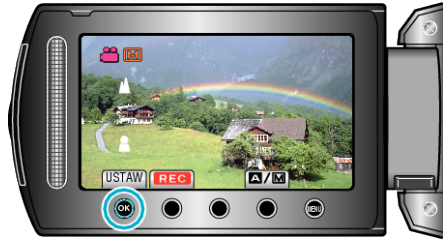

## **UWAGA :**

0 Obiekt, na który ustawiona jest ostrość przy maksymalnym zbliżeniu (T) pozostaje ostry kiedy w chwili gdy zostanie oddalony przy maksymalnie szerokim kącie (W).